# **Navigating Archibus Web Central Quick Tips**

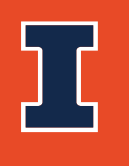

**Facilities & Services** 

UNIVERSITY OF ILLINOIS URBANA-CHAMPAIGN

## Quick Tips

• Use Favorites to streamline your navigation bar

### • Navigation

- Minimizes left side menu
- Adjust window horizontally
	- Adjust window vertically
- Sort Ascending/descending
- Filter (search)
- Create PDF Report
- **DOCX XLS** • Export
	- 3 gray dots is a selection menu

#### More information can be found in the Archibus Web Central User Guide

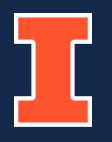

## **Practice navigating Archibus Web Central in our [Training Environment](https://archibustrain.fs.illinois.edu/archibus/login.axvw)**

**<https://archibustrain.fs.illinois.edu/archibus/login.axvw>**

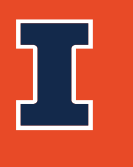

**Facilities & Services** 

UNIVERSITY OF ILLINOIS URBANA-CHAMPAIGN